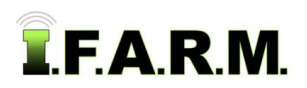

## **How to Move & Copy Farms**

- **1. Move To**: This selection allows a Farm (and its data) to be moved to a different Grower.
	- **A.** Right click on the desired Farm. Click on the **Move To** selection.

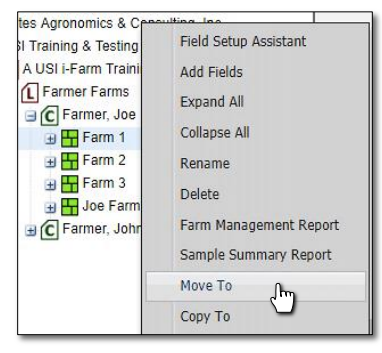

- **B.** A Move Farm window will appear. Find the Grower you wish the Farm to be moved to, click and drag it to the **Destination** entry window*.*
	- When the green checkmark button appears, release the mouse button and the name will appear in the box.

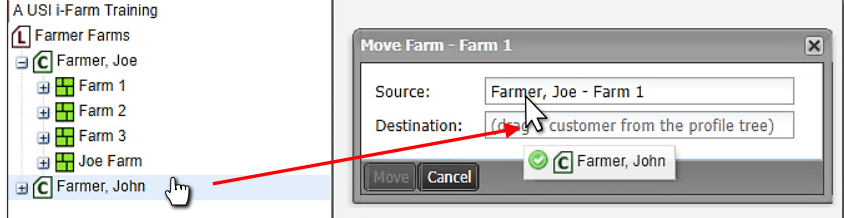

- **C.** Click on the **Move** button to start the transfer.
	- A **Confirm Move** indicator will appear. Select **Yes** if you want to continue with the move (below).

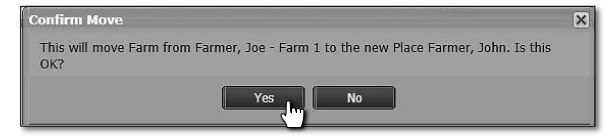

- A brief indicator will appear stating the move was successful (below).

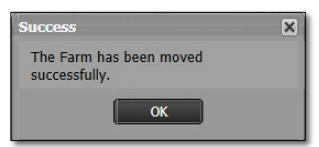

- **D** Farmer Farms G Farmer, Joe 由H Farm 2 由 **H** Farm 3 **D** Joe Farm C Farmer, John 由H Farm 1
- The farm should now appear under the chosen Grower (right). Note it is now removed from its original Grower.
- **2. Copy To**: This selection allows a Farm (and contents) to be copied to a different Grower.
	- **A.** Right click on the desired Farm. Click on the **Copy To** selection.

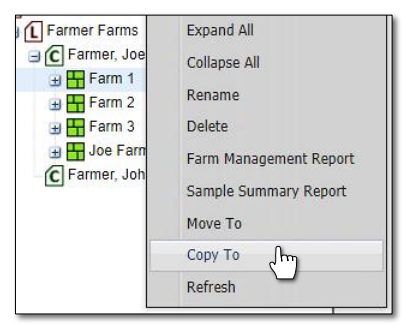

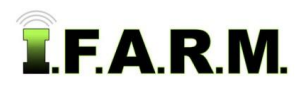

*Move & Copy Farms continued…*

- B. A Copy Farm window will appear. Find the Grower you wish the Farm to be moved to, click and drag it to the **Destination** entry window*.*
	- When the green checkmark button appears, release the mouse button and the name will appear in the box.

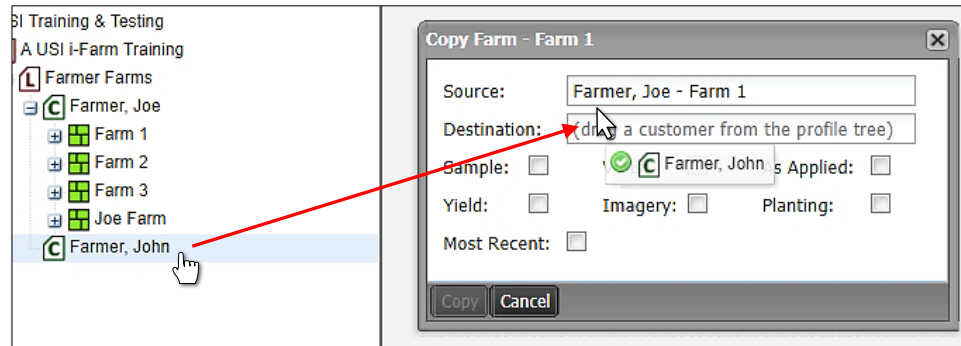

**C.** Choose the attributes to be copied (Sample / Yield / etc). Use the check boxes to make the selections.

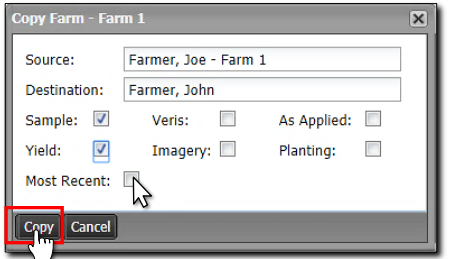

- *Note:* If **Most Recent** is selected, only the newest data (from all data layers) will copy over. If you want all data to move, unselect the Most Recent checkbox.
- **D.** Click on **Copy** to start the transfer.
	- A **Confirm Copy** indicator will appear. Select **Yes** if you want to continue with the transfer.

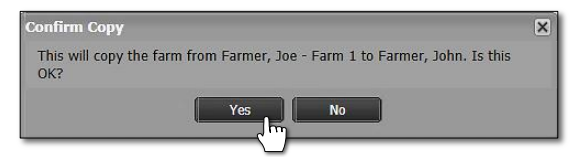

- An indicator will appear stating the Farm has been saved to the File Manager. After a brief period, a **Copy Complete** confirmation indication will appear.

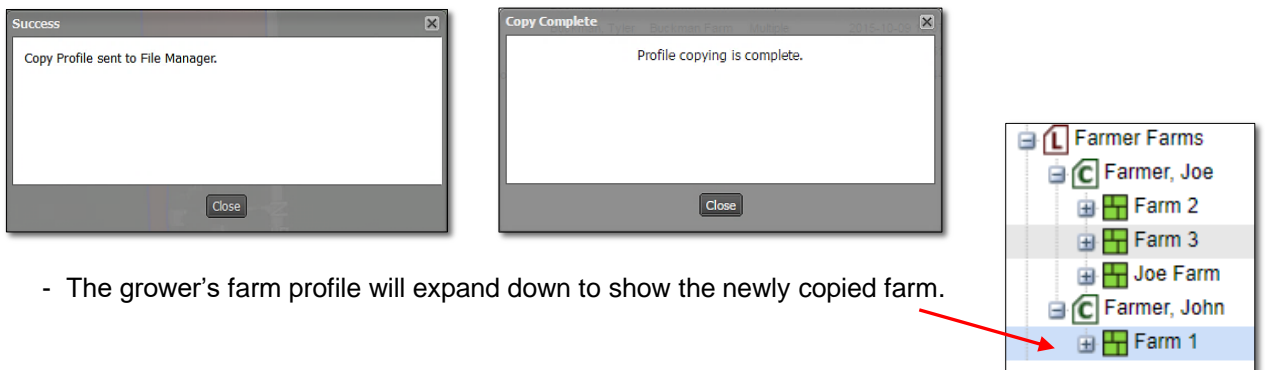

*Note:* When copying farms, the original files remain in their original location. *It is advisable to not keep duplicate files populated in I.F.A.R.M. It is suggested to delete the farm from the original Grower after a successful copy event.*